**Thank you for your interest in joining PEC's Community Solar Program! Below, you will find instructions on submitting your application through SmartHub. To begin, log in to your account at pec.smarthub.coop.**

## **Instructions Example**

• On the home screen, go to **Contact Us** and use the drop-down arrow.

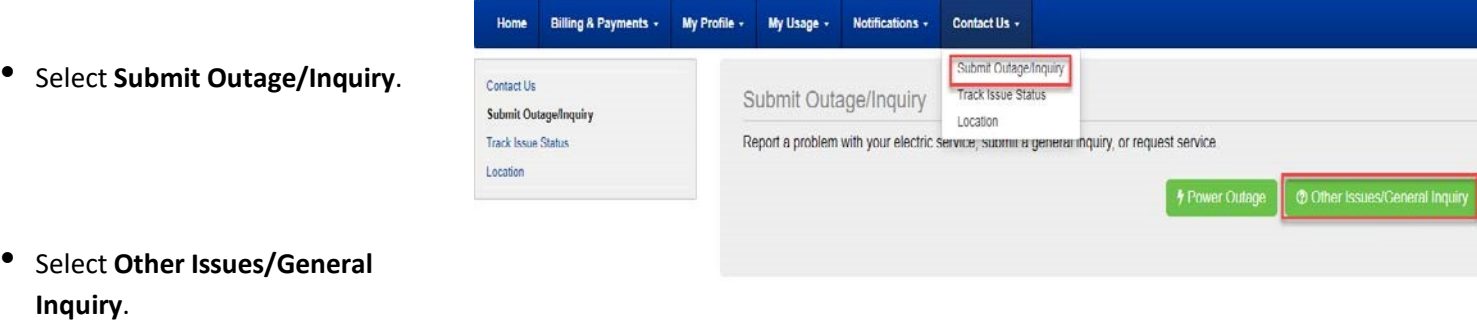

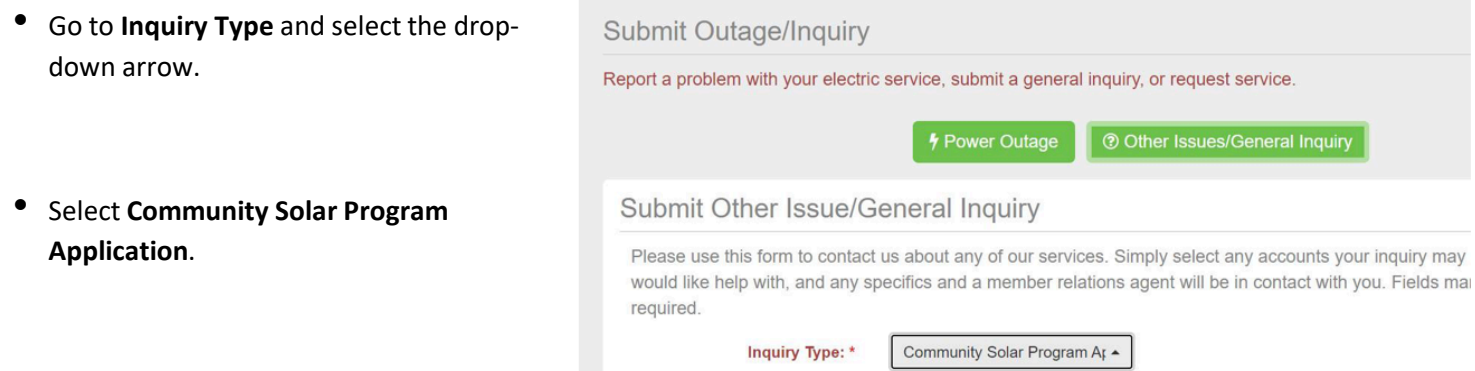

Note: Fields marked with (\*) are required. PEC Account Number and Service Address will populate automatically

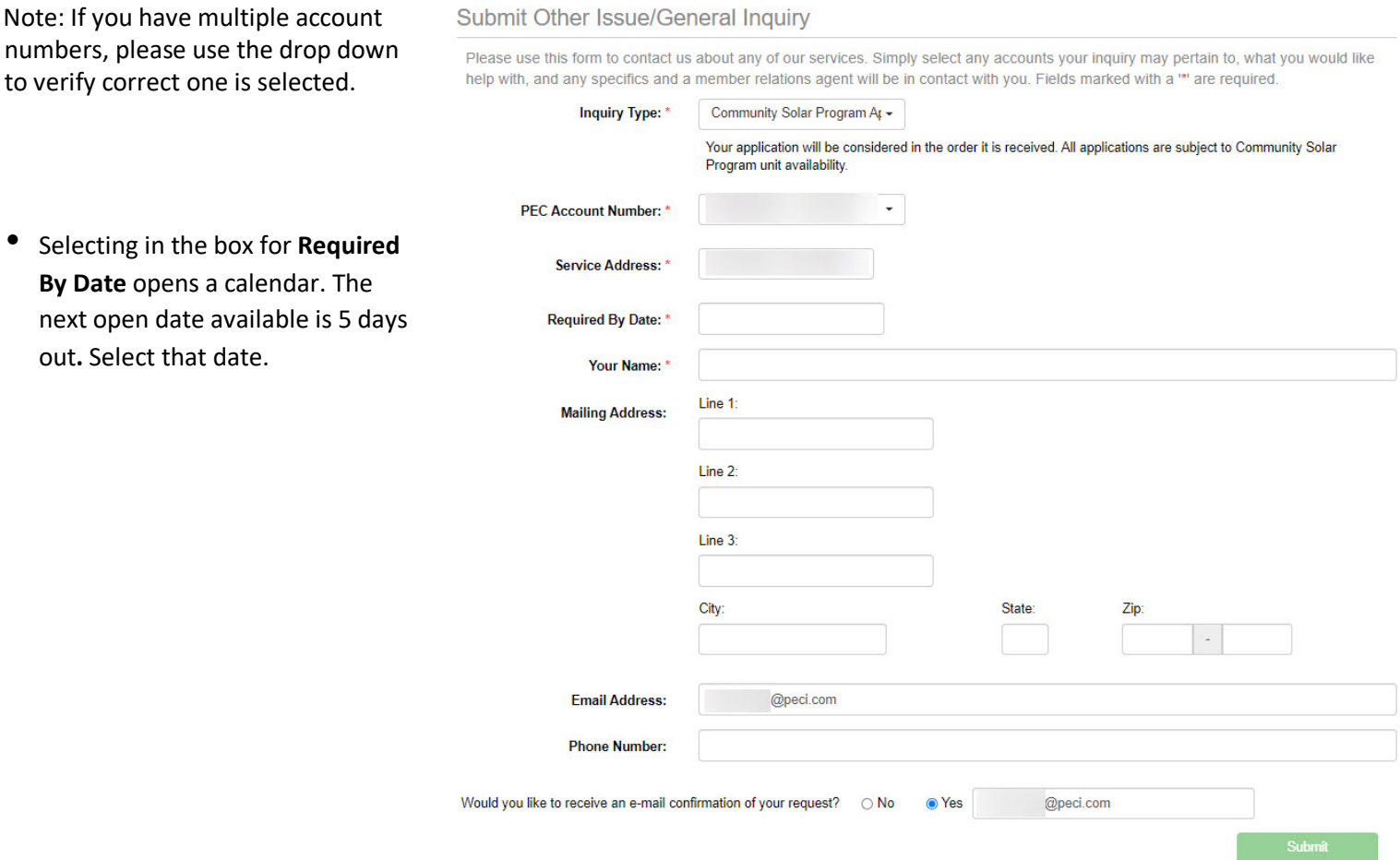

- Select **Yes** for confirmation email.
- Select **Submit**. Your application is complete!

Submit